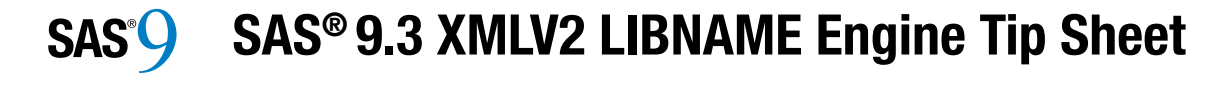

#### **LIBNAME Examples LIBNAME Examples LIBNAME Examples**

#### **Example 1: Import an XML Document Example 1: Import an XML Document Example 1: Import an XML Document**

The LIBNAME statement assigns a libref to the XML document to be imported. PROC PRINT interprets the XML document as SAS data set set interprets the XML document as SAS data set MYXML.STUDENTS. I ne LIBNAINE statement assigns a norel to the  $\frac{1}{2}$  $T_{\rm DNNAME}$  statement as  $\sim 10^{12}$  G to the to the to the to the to the theorem is a libre to the to the to the to the to the to the to the to the to the to the to the to the to the to the to the to the to the to the to  $\mathbb{R}$  LIDINAINE statement assigns a noter to the METHERS THE AINTLE COCULT The LIBNAME statement assigns a libref to the XML document to be imported. PROC PRINT interprets the XML document as SAS data set MYXML.STUDENT

libname myxml xmlv2 'C:\XML\Students.xml'; libname myxml xmlv2 'C:\XML\Students.xml';

proc print data=myxml.students; proc print data=myxml.students; run; run; run; proc print data=myxml.students;

#### **Example 2: Export an XML Document Example 2: Export an XML Document Example 2: Export an XML Document**

The first LIBNAME statement assigns a libref to the  $SAS$  library that contains the  $SAS$  data set to be exported, which is Singers. The second LIBNAME statement assigns a libref to the XML document. statement assigns a noter to the *XNL* document.<br>The DATA step writes MYFILES.SINGERS to Singers.xml. FIE TIEST LIBNAME STATE IN ASSIGNS A HOTEL TO THE SECOND LIBRARY OF SECOND LIBRARY.  $T_{\text{t}}$   $\overline{t}$   $\overline{t}$   $\overline$ The first LIBNAME statement assigns a libref to the SAS data set to be provided. Exported, which is Singers. The second LIBNAME ported, which is singers. The second Library  $\frac{1}{2}$ The DATA step writes MYFILES.SINGERS to<br>Six seems and exported, which is Singers. The second LIBNAM statement assigns a libref to the XML documer

libname myfiles base 'C:\Myfiles'; base 'C:\Myfiles'; libname myfiles base 'C:\Myfiles'; libname myxml xmlv2 'C:\XML\Singers.xml'; xmlv2 'C:\XML\Singers.xml'; data myxml.singers; libname myxml xmlv2 'C:\XML\Singers.xml'; libname myfiles base 'C:\Myfiles'; libname myxml xmlv2 'C:\XML\Singers.xml';

data myxml.singers; set myfiles.singers; set myfiles.singers; run; run; run; set myfiles.singers; data myxml.singers;

### **Example 3: Import an XML Document with an**  $XMLMap$ **Example 3: Import an XML Document with a**

The LIBNAME statement assigns a libref to the  $XML$  document to be imported and specifies an  $XMLMap$ . The  $XMLMap$  is needed to map the  $XMLMap$ XML document into a SAS data set, because the structure does not conform to a supported markup structure does not comorm to a supported markup<br>type. PROC PRINT interprets the XML document as SAS data set NHL.TEAMS. The LIBNAME statement assigns a noter to the  $M_{\odot}$  $T_{\rm 1}$  The LIBRALIA  $T_{\rm 2}$  signs a library assigns a library and the total to the theorem in the contract of the to the theorem in the contract of the theorem in the contract of the three contracts of the three cont The LIBNAME statement assigns a libref to the  $\overline{X}$  $M_{\text{max}}$  The XMLMap is needed to map the  $M_{\text{max}}$  $M_{\rm H}$  document into a SAS data set of the set of  $M_{\rm H}$  $\sum_{n=1}^{\infty}$  document mo a sAS data set, because the pe. FROC FRINT Interprets the XMLMap. The XMLMap is needed to map th XML document into a SAS data set, because th structure does not conform to a supported markup type. PROC PRINT interprets the XML document as SAS data set NHL.TEAM

libname nhl xmlv2 'C:\XML\NHL.xml' 'C:\XML\NHL.xml' libname nhl xmlv2 'C:\XML\NHL.xml' xmlmap='C:\XML\NHL.map'; xmlmap='C:\XML\NHL.map'; proc print data=nhl.teams; xmlmap='C:\XML\NHL.map'; xmlmap='C:\XML\NHL.map'; libname nhl xmlv2 'C:\XML\NHL.xml'

proc print data=nhl.teams; data=nhl.teams; proc print data=nhl.teams; run; run; run; proc print data=nhl.teams;

#### **LIBNAME Examples Examples**  (Continued) **LIBNAME Examples** (Continued) (Continued) **Example 4: Export an XML Document with an** (Continued) **LIBNAME Examples** (Continued)

#### **Example 4: Export an XML Document with an an XMLMap Example 4: Export an XML Document with an XMLMap XMLMap**  $\Delta$ IVILIVIA $\bf p$ **Example 4: Export an XML Document with a**

The first LIBNAME statement assigns a libref to the SAS library that contains the SAS data set to be exported, which is Teams. The second LIBNAME statement assigns a libref to the XML document, specifies that the markup type is determined by an  $X \times \mathbb{R}$ XMLMap, and specifies the XMLMap. The  $XMLMap$  is needed to map the SAS data set into a specific XML document structure rather than a rectangular one. The DATA step writes rectangular one. The DATA step writes rectangural one. The DATA step v<br>NHL.TEAMS to NHLOut.xml. The first LIBNAME statement assigns a noted to the second LIBNAME statement assigns a noted to the second LIBNA  $T_{\text{t}}$   $\overline{t}$   $\overline{t}$   $\overline$ The first LIBNAME statement assigns a libref to the SAS data set to be provided. Exporting that contains the second value set to be  $\mathbb{R}^n$ ported, which is Teams. The second Library  $\mathbb{R}^n$  $\frac{1}{2}$  section to the matter that the matter is determined by an analysis determined by an analysis determined by an analysis of  $\frac{1}{2}$ specifies that the markup type is determined by and  $X^{\mathcal{M}}$  $MLMap$ , and specifies the  $\Delta MLMap$ . The  $x$ MLMap is needed to map the SAS data set into  $x<sub>0</sub>$  is needed to map the SAS data set into exported, which is Teams. The second LIBNAM statement assigns a libref to the XML document rectangular one. The DATA step writes NHL.TEAMS to NHLOut.xml.

libname nhl 'C:\myfiles'; libname out xmlv2 'C:\XML\NHLOUT.xml' xmlmap='C:\XML\NHLexport.map'; libname out xmlv2 'C:\XML\NHLOUT.xml' xmltype=xmlmap xmltype=xmlmap xmitype=xmimap<br>xmlmap='C:\XML\NHLexport.map'; xmltype=xmlmap libname out xmlv2 'C:\XML\NHLOUT.xml' libname nhl 'C:\myfiles'; xmlmap='C:\XML\NHLexport.map';

data out.TEAMS; a out.TEAMS;<br>set nhl.teams; run; run; run; set nhl.teams; data out.TEAMS;

#### **XMLMap File Example XMLMap File Example XMLMap File Example**

This XMLMap file tells SAS how to interpret the XML markup in the XML document named XML markup in the XML document named Vehicles.xml. I ms Aml Map  $T_{\text{MMA}}$  field  $\text{MMA}$  file the interpretation of interpretations  $\text{MMA}$  $XML$  markup in the XML document name This XMLMap file tells SAS how to interpret the

<?xml version="1.0" encoding="UTF-8"?> <?xml version="1.0" encoding="UTF-8"?><br><SXLEMAP name="Vehicles" version="2.1"> <TABLE description="ROW" name="ROW"> <TABLE-PATH syntax="XPath">/VEHICLES/FORD/ROW</TABLE-PATH> <COLUMN name="Model"> <PATH syntax="XPath">/VEHICLES/FORD/ROW/Model</PATH> <TYPE>character</TYPE> <TYPE>character</TYPE> <LENGTH>8</LENGTH> <DATATYPE>string</DATATYPE> <TYPE>character</TYPE> <DATATYPE>string</DATATYPE> <LENGTH>8</LENGTH>  $\langle$  /COLUMN> </COLUMN><br><COLUMN name="Year"> <PATH syntax="XPath">/VEHICLES/FORD/ROW/Year</PATH> <DATATYPE>integer</DATATYPE> <PATH syntax="XPath">/VEHICLES/FORD/ROW/Year</PATH> <TYPE>numeric</TYPE> <PATH syntax="XPath">/VEHICLES<br><TYPE>numeric</TYPE><br><DATATYPE>integer</DATATYPE> </COLUMN> </COLUMN><br></TABLE> </SXLEMAP> </SXLEMAP> <PATH syntax="XPath">/VEHICLES/FORD/ROW/Year</PATH <COLUMN name="Year

#### $Common XML Errors$ **Common XML Errors Common XML Errors**

- **Corrupted encodings.** If you edit an XML file with an editor that is not encoding aware, the file may become unusable. **prrupted encodings.** If you edit an XI **Corrupted encodings.** If you edit an XML **•** Corrupted encodings. If you edit an XML
- **Case sensitivity.** All XML tags are case **Case sensitivity.** All XML tags are case sensitive. **•** Case sensitivity. All XML tags are case
- **Single enclosing element.** An XML file must have a single enclosing element. Concatenating XML files is not valid. **Single enclosing element.** An XML file
- Whitespace. Whitespace in XML is compressed unless it is within a CDATA block. block. **block. •** Whitespace. Whitespace in XML is
- **XML header.** An XML file should begin with an XML header. If it does not, it might not be readable. might not be readable. **ML header.** An XML **WIL header.** An XML file should begin

A ZIP archive contains files that you need to run the examples in this tip sheet:

See **support.sas.com/rnd/base/xmlengine** See **support.sas.com/rnd/base/xmlengine** support.sas.com/rnd/base/xmlengine/ to download a ZIP archive that contains the files you to download a ZIP archive that contains the files you See **support.sas.com/rnd/base/xmlengine** XMLtipsheetexamples.zip $t_{\text{min}}$  archive that contains the files  $\mathcal{L}_{\text{max}}$ 

For complete information, refer to the Base SAS® of complete information, forch to the Base of too addomat<br>download for SAS XML Mapper. For complete information, refer to the Base SAS® for the XMLV2 Library and to the XMLV2 Library and to the XMLV2 Library and to the XMLV2 Library and to the XMLV2 Library and to the XMLV2 Library and to the XMLV2 Library and to the XMLV2 Library and to the XMLV2 Library support.sas.com/base

For complete information, refer to the

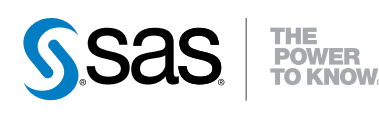

SAS Institute Inc. World Headquarters +1 919 677 8000 www.sas.com/offices

SAS and all other SAS Institute Inc. product or service names are registered trademarks or trademarks of SAS Institute Inc. in the USA and other countries. ® indicates USA registration. Other brand and product names are trademarks of their respective companies. Copyright © 2011, SAS Institute Inc. All rights reserved. 393573\_0911

#### **SAS® 9.3 XMLV2 LIBNAME Engine Tip Sheet SAS® 9.3 XMLV2 LIBNAME** Fraine **Tip Sheet SAS® 9.3 XMLV2 LIBNAME Engine Tip Sheet SAS® 9.3 AML V LIBNAME Engine Tip Sheet**

**SAS®** 

one place, on one sheet of paper, so you don't have  $\frac{1}{2}$  to search throughout the documentation. This tip to search throughout the documentation. This tip<br>sheet presents SAS 9.3 information for the XMLV2 sheet presents STES 5.6 information for the TIME LIBNAME engine. This tip sheet places frequently used information in LIBNAME engine.

The Thing v2 Engine engine processes an International document. The engine can: The XMLV2 LIBNAME engine processes an XML document. The engine can:

- **Export** (write to an output location) and  $XML$  document from a SAS data set by This document from a SAS data set e translating it to XML markup. **export** (write to an output location) an translating it to XML markup.
- **import** (read from an input location) and external XML document. The input XML external Third document. The input Third document is translated to a SAS data set. document is translated to a SAS data set **•** import (read from an input location) an

other SAS engines. You execute a LIBNAME statement to assign a libref and specify the **XMLV2** statement to assign a noter and speen, the **XML** engine name. (**XML92** is supported as an alias.) You use that libref throughout the SAS session You use that here in sugnstitute SAS session where a libref is valid. where a hores is valid The XMLV2 LIBNAME engine works much like

The XMLV2 LIBNAME engine is available in Base SAS on all supported operating environments. SAS on all supported operating environments. environment, where it is preproduction. XMLV2 is production, except in the z/OS SAS on all supported operating environments.  $\frac{1}{2}$  is production, except in the  $\frac{1}{2}$ environment, where it is preproduction. The XMLV2 LIBNAME engine is available in Base environment, where it is preproduction.

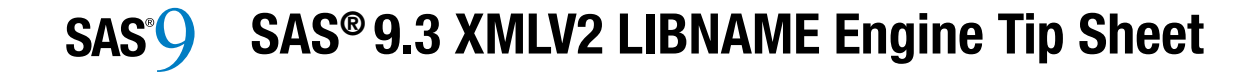

**LIBNAME Statement Syntax**<br> **LIBNAME** libref XMLV2 < 'SAS-library | XMI<br>
locument-path ' > <options>;<br>
Required Arguments **LIBNAME** *libref* **XMLV2 <***'SAS-library* **|** *XML-***LIBNAME** *libref* **XMLV2 <***'SAS-library* **|** *XMLdocument-path***'> <***options***>;** *document-path***'> <***options***>;**

## **Required Arguments Required Arguments**

## *libref libref*

a valid SAS name to associate with the XML a valid SAS name to associate with the XML document. A libref cannot exceed eight characters. document. A libref cannot exceed eight characters. a valid SAS name to associate with the XML document. A libref cannot exceed eight characters.

## **XMLV2 XMLV2 XMLV2**

the LIBNAME engine name. (**Alias: XML92**) the LIBNAME engine name. (**Alias: XML92**) the LIBNAME engine name. (**Alias:XML92**)

## **'***SAS-library***|***XML-document-path***' '***SAS-library***|***XML-document-path***' |**the physical location of the XML document. the physical location of the XML document. the physical location of the XML document.

## **Options Options**

# **FORMATACTIVE=**NO|YES **FORMATACTIVE=**NO|YES **Options FORMATACTIVE=**NO|YES

**INDENT**=*integer* **INDENT**=*integer* **INDENT**=**ODSCHARSET**=*character-set* **ODSCHARSET**=*character-set* **ODSCHARSET**=**ODSRECSEP**=DEFAULT|NONE|YES **ODSRECSEP**=DEFAULT|NONE|YES **ODSRECSEP**=DEFAULT|NONE|YES **ODSTRANTAB**=*table-name* **ODSTRANTAB**=*table-name* **ODSTRANTAB**=**TAGSET**=*tagset-name* **TAGSET**=*tagset-name* **TAGSET**=**XMLCONCATENATE**=NO|YES **XMLCONCATENATE**=NO|YES **XMLCONCATENATE**=NO|YES **XMLDATAFORM**=ELEMENT|ATTRIBUTE **XMLDATAFORM**=ELEMENT|ATTRIBUTE **XMLDATAFORM**=ELEMENT|ATTRIBUTE **XMLDOUBLE**=DISPLAY|INTERNAL **XMLDOUBLE**=DISPLAY|INTERNAL **XMLDOUBLE**=DISPLAY|INTERNAL **XMLENCODING**='*encoding-value*' **XMLENCODING**='*encoding-value*' **XMLENCODING**=**XMLFILEREF**=*fileref* **XMLFILEREF**=*fileref* **XMLFILEREF**=**XMLMAP**=*fileref* |**'***XMLMap*' **XMLMAP**=*fileref* |**'***XMLMap*' **XMLMAP**= |**XMLMETA**=DATA|SCHEMADATA|SCHEMA **XMLMETA**=DATA|SCHEMADATA|SCHEMA **XMLMETA**=DATA|SCHEMADATA|SCHEMA **XMLPROCESS**=CONFORM|PERMIT **XMLPROCESS**=CONFORM|PERMIT **XMLPROCESS**=CONFORM|PERMIT **XMLSCHEMA**=*fileref* |'*external-file*' **XMLSCHEMA**=*fileref* |'*external-file*' **XMLSCHEMA**= |**XMLTYPE**=GENERIC|XMLMAP **XMLTYPE**=GENERIC|XMLMAP

## **XMLV2 Engine XMLV2 Engine**

**XMLV2** accesses enhancements since SAS 9.1.3, **XMLV2** accesses enhancements since SAS 9.1.3, which includes the ability to assign a libref to a SAS library in a directory-based environment, and library in a directory-based environment, and enhanced XMLMap support. **XML92** is supported enhanced XMLMap support. **XML92** is supported as an alias. as an alias.

## **XMLMap File XMLMap File**

An XMLMap file is a separate XML document that An XMLMap file is a separate XML document that is used by the XMLV2 engine to provide enhanced is used by the XMLV2 engine to provide enhanced support for XML processing. You can manually support for XML processing. You can manually code an XMLMap file with specific XMLMap code an XMLMap file with specific XMLMap element syntax, or you can generate an XMLMap element syntax, or you can generate an XMLMap file with the SAS XML Mapper application, which file with the SAS XML Mapper application, which is the recommended method. is the recommended method.

**Why Do I Get Errors When Importing an XML Why Do I Get Errors When Importing an XML Document?** The engine imports only XML **Document?** The engine imports only XML

documents that conform to the markup types documents that conform to the markup types supported in the XMLTYPE= option. Attempting to supported in the XMLTYPE= option. Attempting to import free-form XML documents generates errors. import free-form XML documents generates errors. To successfully import files that do not conform to To successfully import files that do not conform to the markup types, create an XMLMap that tells SAS how to interpret the XML markup into a SAS data how to interpret the XML markup into a SAS data set or data sets, variables (columns), and observations (rows). In the LIBNAME statement, observations (rows). In the LIBNAME statement, specify XMLV2 and include XMLMAP= to specify specify XMLV2 and include XMLMAP= to specify the XMLMap. the XMLMap.

**Using an XMLMap When Exporting.** To export **Using an XMLMap When Exporting.** To export an XML document that was imported using an an XML document that was imported using an XMLMap, you can add exporting elements, and XMLMap, you can add exporting elements, and then use the XMLMap to map the SAS data set back into a specific XML document structure rather than into a specific XML document structure rather than a rectangular one. In the LIBNAME statement, a rectangular one. In the LIBNAME statement, specify XMLV2, include XMLTYPE=XMLMAP, specify XMLV2, include XMLTYPE=XMLMAP, and include XMLMAP= to specify the XMLMap. and include XMLMAP= to specify the XMLMap.

*Note*: You can export only one XML document *Note*: You can export only one XML document using an XMLMap. using an XMLMap.

## **XMLMap Syntax Version 2.1 XMLMap Syntax Version 2.1**

*Tip*: Rather than manually code XMLMap syntax, it *Tip*: Rather than manually code XMLMap syntax, it is recommended that you generate XMLMap syntax is recommended that you generate XMLMap syntax by using the SAS XML Mapper application. by using the SAS XML Mapper application.

**SXLEMAP** version='*number'* name='*XMLMap'* **SXLEMAP** version='*number'* name='*XMLMap'* description='*description'* description='*description'*

**NAMESPACES** count='*number'*  **NAMESPACES** count='*number'*  **NS** id='*number'* <prefix='*name'*> **NS** id='*number'* <prefix='*name'*>

**OUTPUT OUTPUT HEADING HEADING ATTRIBUTE** name='*name'* value='*value'*  **ATTRIBUTE** name='*name'* value='*value'*  **TABLEREF** name='*name'* **TABLEREF** name='*name'*

**TABLE** name='*data-set-name'* **TABLE** name='*data-set-name'* **TABLE-PATH** syntax='*type'* **TABLE-PATH** syntax='*type'* **TABLE-END-PATH** syntax='*type'* **TABLE-END-PATH** syntax='*type'* beginend='BEGIN|END' beginend='BEGIN|END' **TABLE-DESCRIPTION TABLE-DESCRIPTION** 

**COLUMN** name='*name'* retain='NO|YES' **COLUMN** name='*name'* retain='NO|YES' replace='NO|YES' replace='NO|YES' class='ORDINAL|FILENAME|FILEPATH**'** class='ORDINAL|FILENAME|FILEPATH**' TYPE TYPE DATATYPE DATATYPE DEFAULT DEFAULT ENUM ENUM FORMAT** width='*w'* ndec='*d'* **FORMAT** width='*w'* ndec='*d'* **INFORMAT** width='*w'* ndec='*d'* **INFORMAT** width='*w'* ndec='*d'* **DESCRIPTION DESCRIPTION LENGTH LENGTH PATH** syntax='*type'* **PATH** syntax='*type'* **INCREMENT-PATH** syntax='*type'*  **INCREMENT-PATH** syntax='*type'*  beginend='BEGIN|END' beginend='BEGIN|END' **RESET-PATH** syntax='*type'* **RESET-PATH** syntax='*type'* beginend='BEGIN|END' beginend='BEGIN|END' **DECREMENT-PATH** syntax='*type'* **DECREMENT-PATH** syntax='*type'* beginend='BEGIN|END' beginend='BEGIN|END' THIS NATURAL STILLY AND The space of the space of the space of the space of the space of the space of the space of the space of the space of the space of the space of the space of the space of the space of the space of th

## **SAS® XML Mapper SAS® XML Mapper**

The SAS XML Mapper is a stand-alone Java The SAS XML Mapper is a stand-alone Java The SAS XML Mapper is a stand-alone Java application that generates XMLMaps. The application that generates XMLMaps. The application that generates XMLMaps. The application analyzes the structure of an XML application analyzes the structure of an XML application analyzes the structure of an XML document or an XML schema to generate basic document or an XML schema to generate basic document or an XML schema to generate basic XMLMap syntax. XMLMap syntax. XMLMap syntax.

The interface contains several windows, a menu bar, The interface contains several windows, a menu bar, The interface contains several windows, a menu bar, and a toolbar that you use to display and enter and a toolbar that you use to display and enter and a toolbar that you use to display and enter information. Features include displaying an XML information. Features include displaying an XML information. Features include displaying an XML document or an XML schema, generating XMLMap document or an XML schema, generating XMLMap document or an XML schema, generating XMLMap syntax with both an automatic function and a drag-syntax with both an automatic function and a drag-syntax with both an automatic function and a dragand-drop function, modifying an XMLMap, and-drop function, modifying an XMLMap, and-drop function, modifying an XMLMap, validating an XMLMap, and generating SAS code validating an XMLMap, and generating SAS code validating an XMLMap, and generating SAS code to be submitted in a SAS session. to be submitted in a SAS session. to be submitted in a SAS session.

The application has online Help attached. From the The application has online Help attached. From the The application has online Help attached. From the menu bar, select **Help**, and then **Help Topics**. menu bar, select **Help**, and then **Help Topics**. menu bar, select **Help**, and then **Help Topics**.

SAS XML Mapper is available with Base SAS 9.3 SAS XML Mapper is available with Base SAS 9.3 SAS XML Mapper is available with Base SAS 9.3 installation packages on all platforms where Java is installation packages on all platforms where Java is installation packages on all platforms where Java is available, with the exception of z/OS. SAS XML available, with the exception of z/OS. SAS XML available, with the exception of z/OS. SAS XML Mapper is also available at no charge as a stand-Mapper is also available at no charge as a stand-Mapper is also available at no charge as a standalone download. See the XML LIBNAME Engine alone download. See the XML LIBNAME Engine alone download. See the XML LIBNAME Engine topic on the Base SAS Focus Area at topic on the Base SAS Focus Area at topic on the Base SAS Focus Area at support.sas.com/rnd/base/xmlengine. support.sas.com/rnd/base/xmlengine. support.sas.com/rnd/base/xmlengine. Look for **XML Mapper** and a link for Base SAS Look for **XML Mapper** and a link for Base SAS Look for **XML Mapper** and a link for Base SAS Software downloads. Software downloads. Software downloads.

To start XML Mapper: To start XML Mapper: To start XML Mapper:

- In a Windows environment, launch on your In a Windows environment, launch on your In a Windows environment, launch on your desktop, typically from Start ► All desktop, typically from Start ► All desktop, typically from Start ► All Programs ► SAS ► SAS XML Mapper 9.3. 9.3. 9.3.
- In a UNIX environment, execute from the UNIX command prompt. UNIX command prompt. UNIX command prompt.

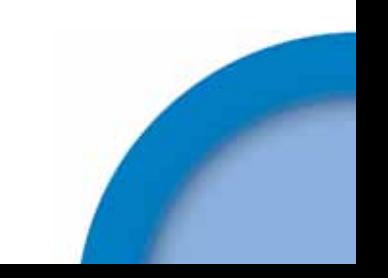